## 少額契約登録 よくある質問

(2020.12.03時点)

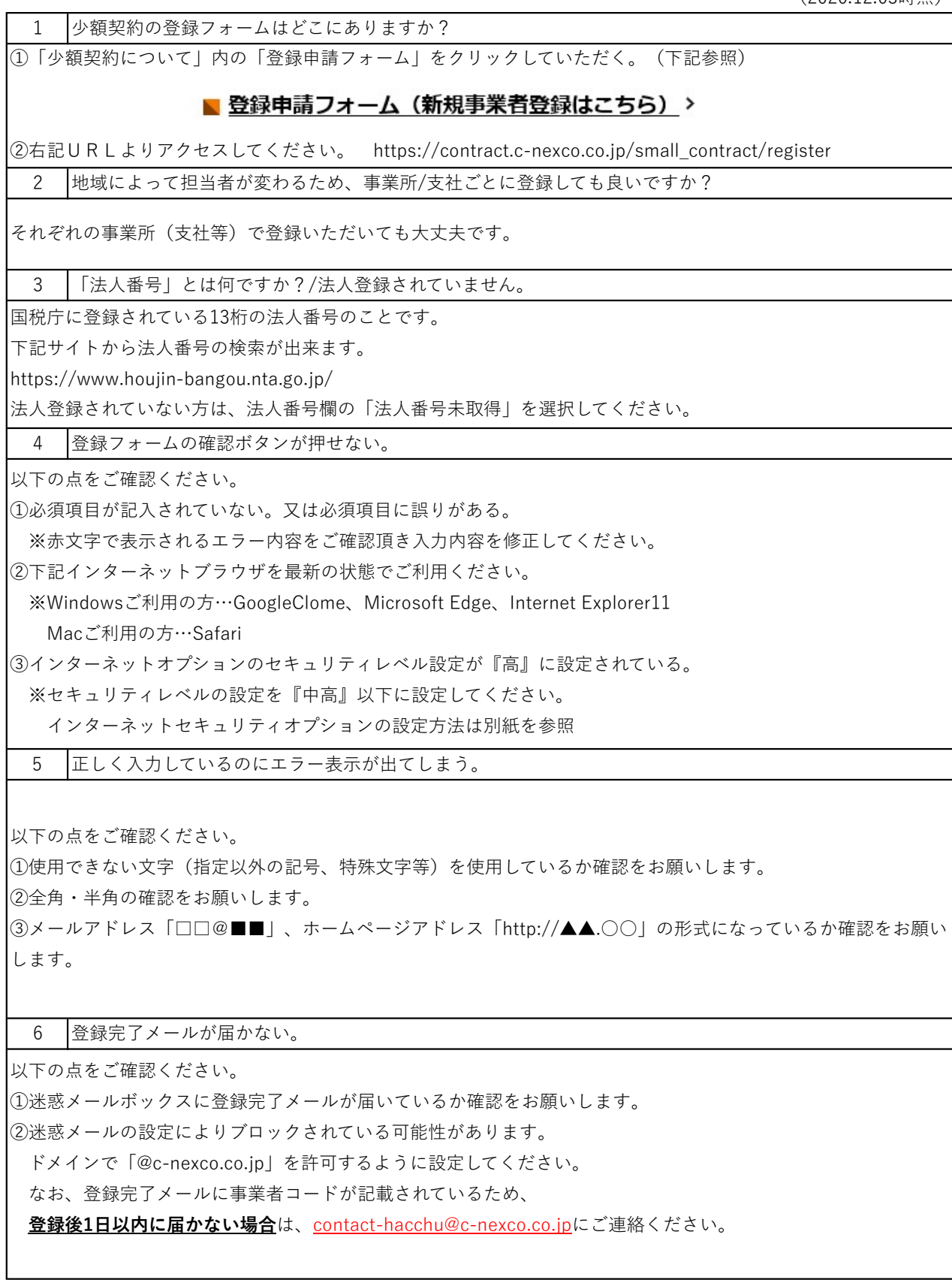

## 少額契約登録 よくある質問

7 登録内容を修正したい。

下記アドレスにメールアドレスとパスワードを記載し、メールアドレス宛に送付される認証コードを入力して修正 情報を登録してください。

https://contract.c-nexco.co.jp/small\_contract/modification/login

※登録頂いている情報は表示されません。

修正情報を含めて、すべての情報を再入力してください。

8 複数のメールアドレスで登録したいがエラーになってします。

1つのメールアドレスにつき1件の登録しか行えません。 別のメールアドレスをご利用いただきますようお願いします。

9 見積依頼メールが届いたが、URLを押してもアクセスできない。

メーラーのセキュリティにより、メールからのアクセスに制限が掛かっている可能性がございます。 以下の方法でアクセスできないか試してください。 ①送信されて来たメールの接続URLをコピーする。 ②ブラウザーを新規で立ち上げる。 ③立ち上げたブラウザにコピーしたURLを設定して接続(クリック)する。

10 見積依頼メールのアドレスにアクセスしたが、パスワードが分からない。

①少額事業者登録をしたが、パスワードを忘れてしまった場合 ⇒「※パスワードを忘れた方は、こちらからパスワードの再設定を行ってください。」から再取得してください。

②少額事業者登録をしていない場合

⇒「少額事業者登録」をされた方以外は、アクセス用のパスワードが付与されていないためシステムを利用しての 見積金額登録は行えません。メール送信者に問合せを行っていただき、見積書の提出などでの対応をお願いいたし ます。

また、少額事業者登録をしていただくと次回以降見積登録が可能となりますので、ご活用ください。